## **GriiipLive User Manual For Racing Teams**

Efficiently monitor your team's performance with GriiipLive's versatile features, easily accessible from any device with internet access.

We have two main types of insights that we especially recommend using when monitoring your racing team's performance.

## **1. Lap\Sector Time Information**

On these displays, you'll find comprehensive data regarding lap and sector times for the entire field.

#### How to access

1. Click on the Charts tab.

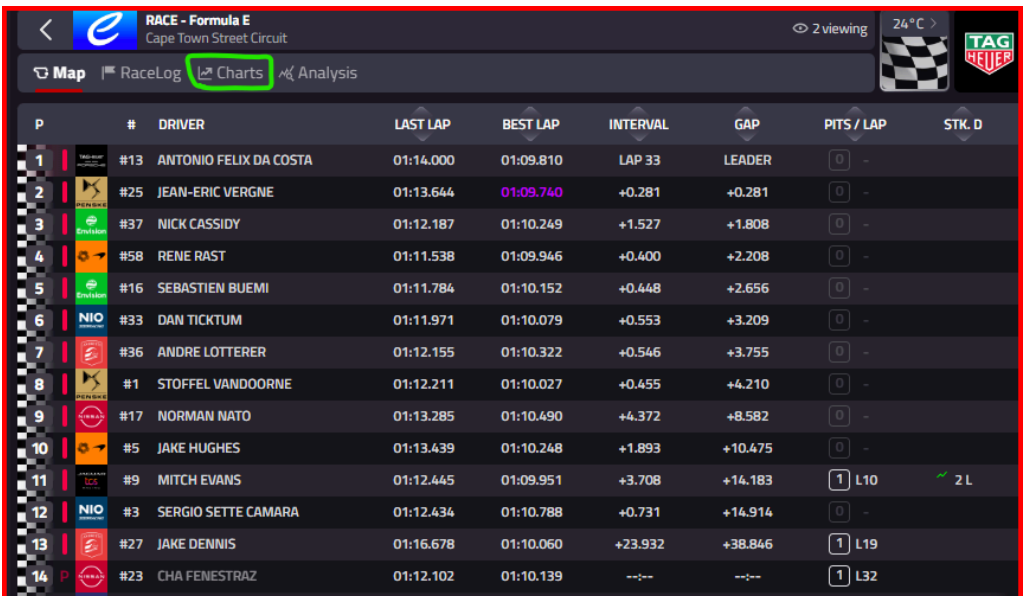

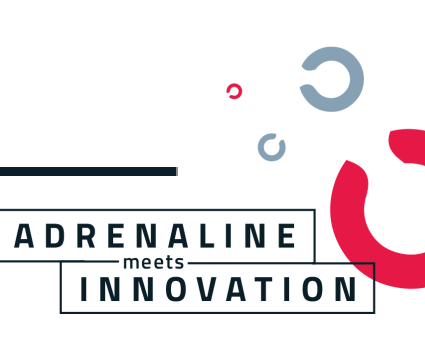

 $\circ$ n

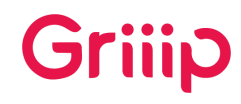

2. Select the "Lap Times" tab, and then select one of the following :

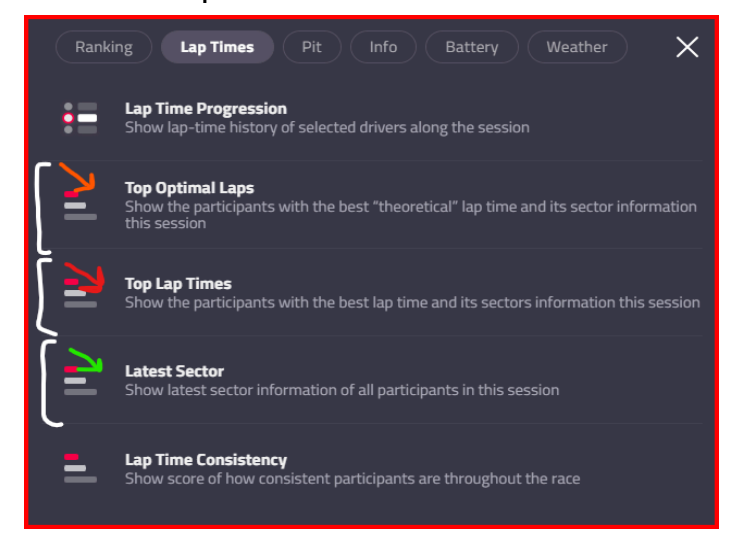

#### Top Optimal Laps

Track your driver/s theoretical optimal lap time. The differences in each sector represent the gap from the overall fastest time.

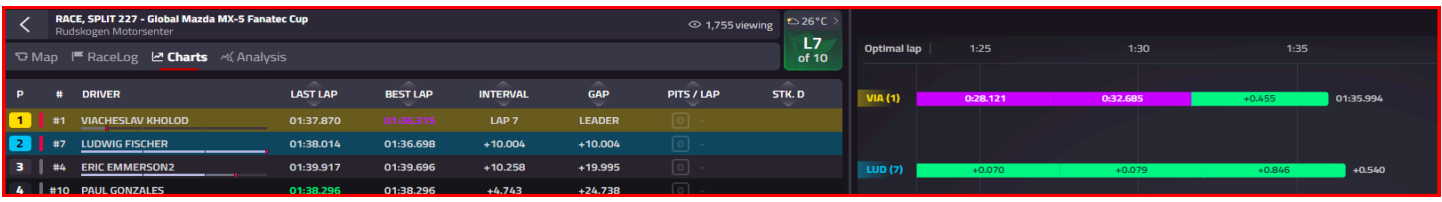

#### Top Lap Times

Track your driver/s fastest laps across the session. The differences in each sector represent the gap from the overall fastest time.

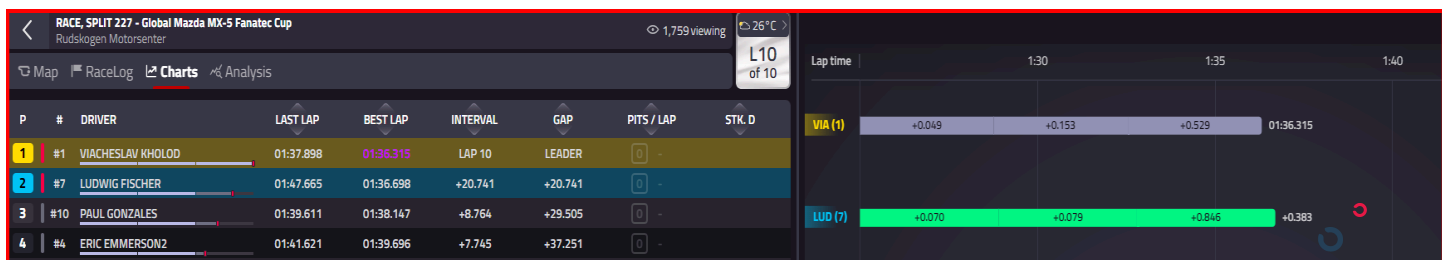

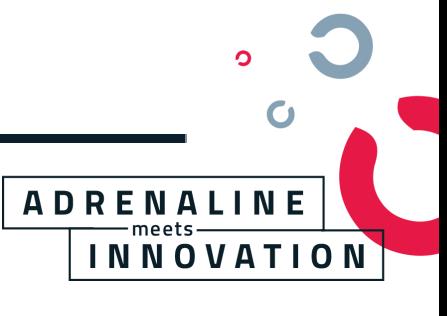

#### Latest Sectors

Track your driver/s latest sector times through the session. The differences in each sector represent the gap from the overall fastest time.

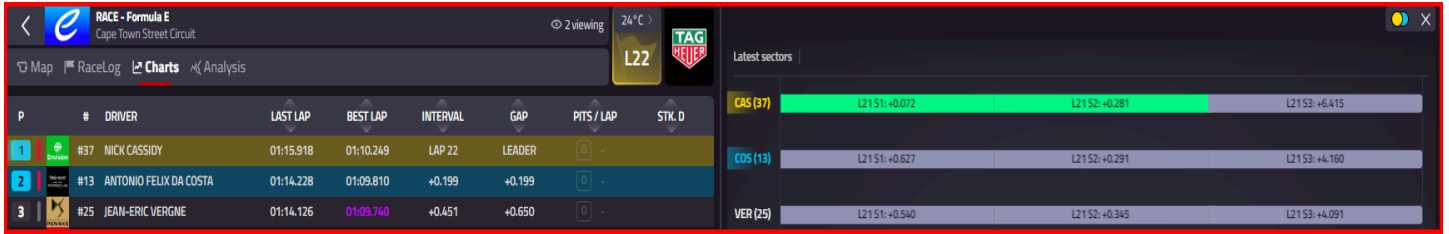

## **2. Head-to-Head Analysis / Pace Information**

These set of displays feature head-to-head driver analysis across multiple parameters. Here you can compare the performance of your selected driver with another driver or the "average" driver in the session.

#### How to access

1. To access the Head-to-Head analysis display select the "Analysis" tab.

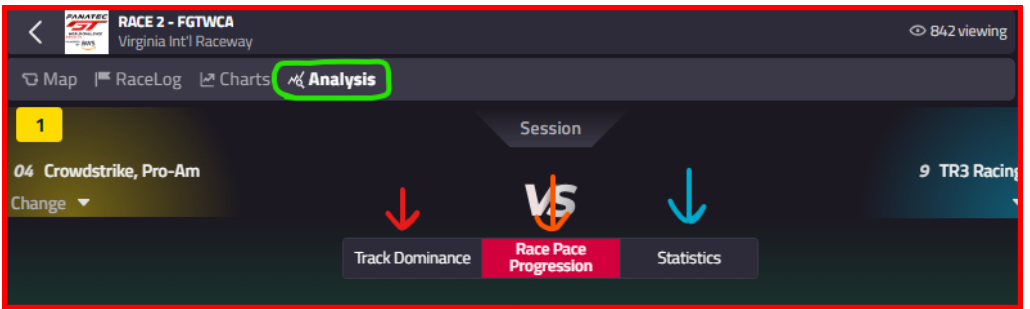

2. Choose one\two drivers by either selecting on the ranking table, or choosing them from the dedicated drop-down menus. If you select just one driver, then he will be compared to the "average" driver.

 $\circ$ 

 $\mathbf{o}$ 

**INNOVATION** 

**ADRENALINE** meets

 $\mathbf C$ 

# Griiip

#### Track Dominance

This insight compares the fastest lap times of the selected drivers on the track map. The color gradient shows which driver is faster in which sector of the track.

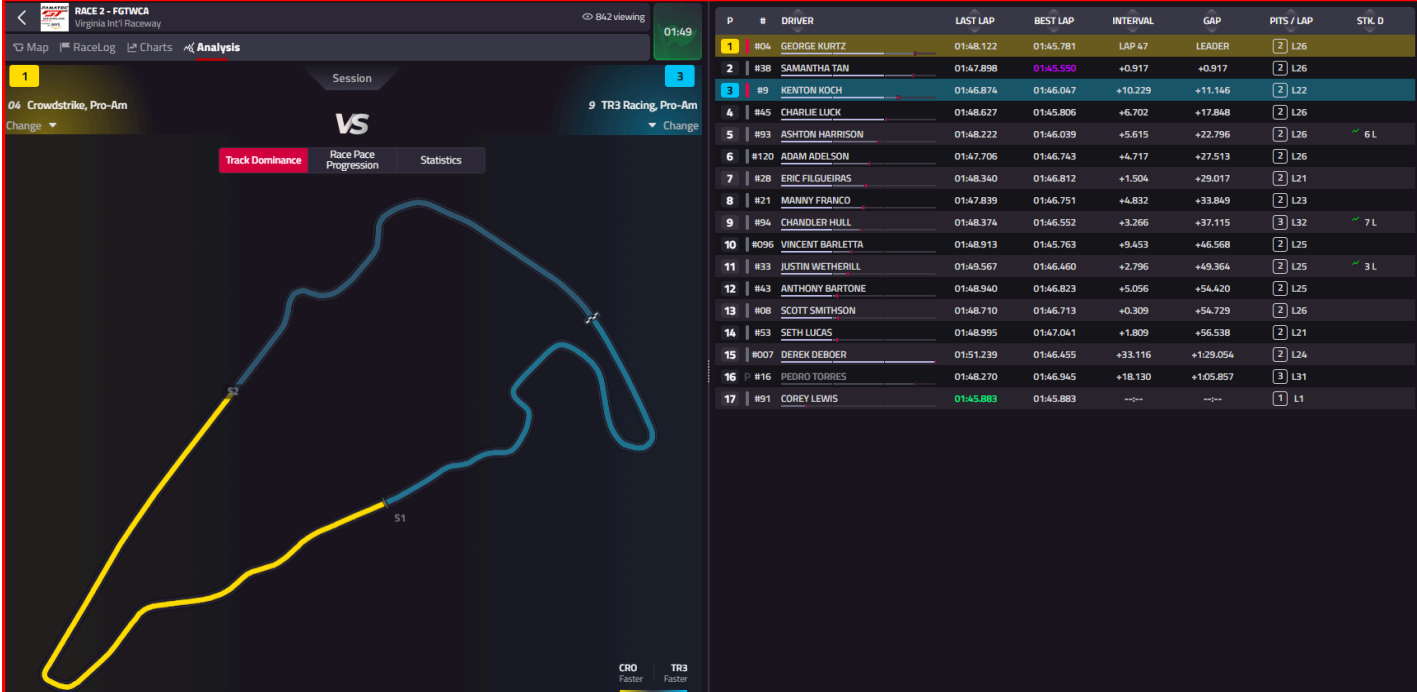

#### Race Pace Progression

This insight shows how drivers are performing relative to the current race pace.

The gray dashed line at the center of the screen represents the average race pace. This value is calculated individually for each sector and dynamically updates as the race progresses.

The yellow and blue lines represent the selected drivers from the list. When the driver line is above the average race pace, it means that the driver was quicker than the race pace, and when the line is below the average race pace, it means that the selected driver was slower than the race pace.

The numbers presented on each data point show the gap from the race pace in seconds.

(example in following page)

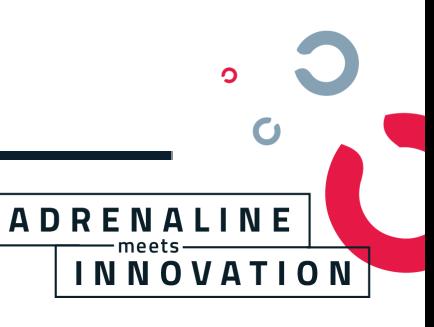

# Griiip

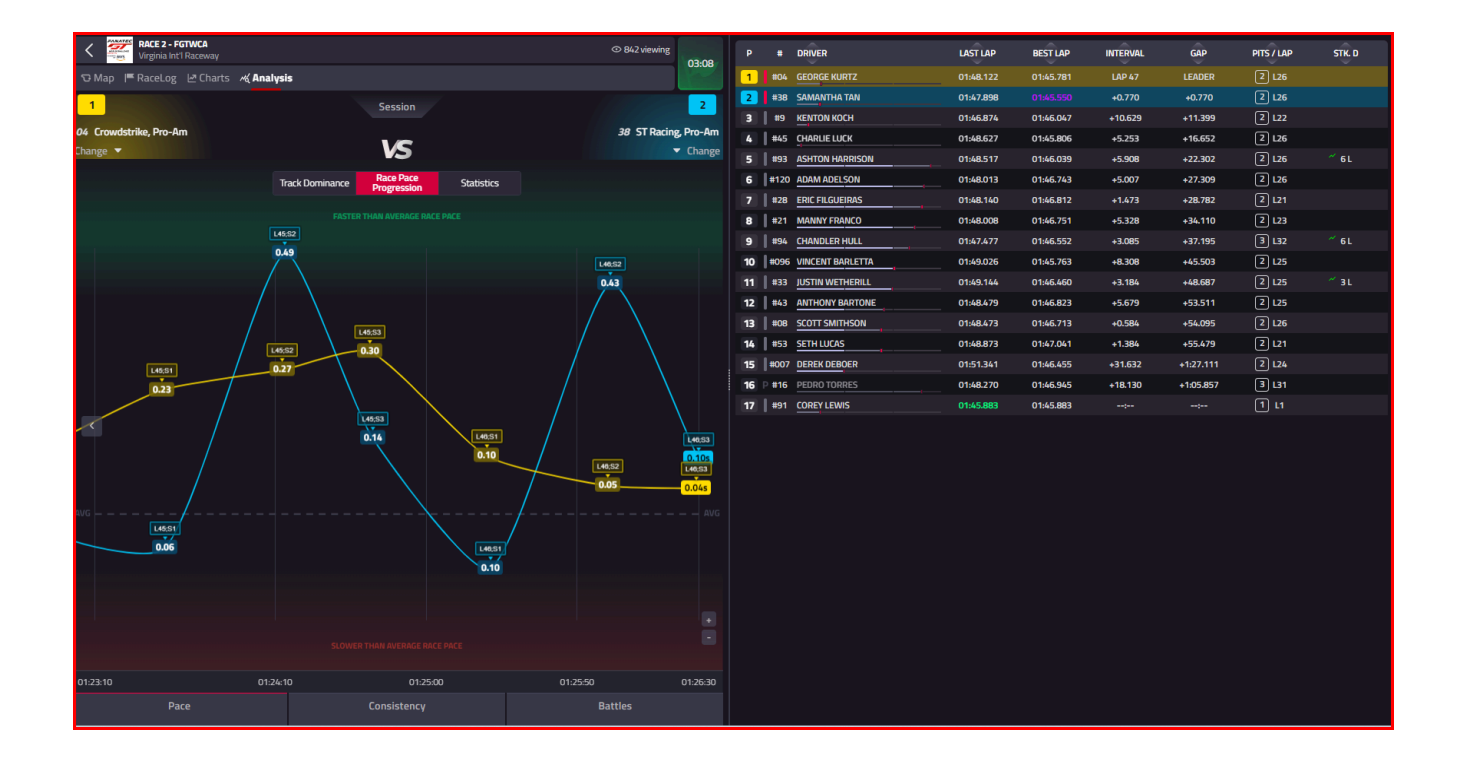

#### **Statistics**

This insight provides various pace-related statistics: Best lap time, best sector times, top speeds, etc.

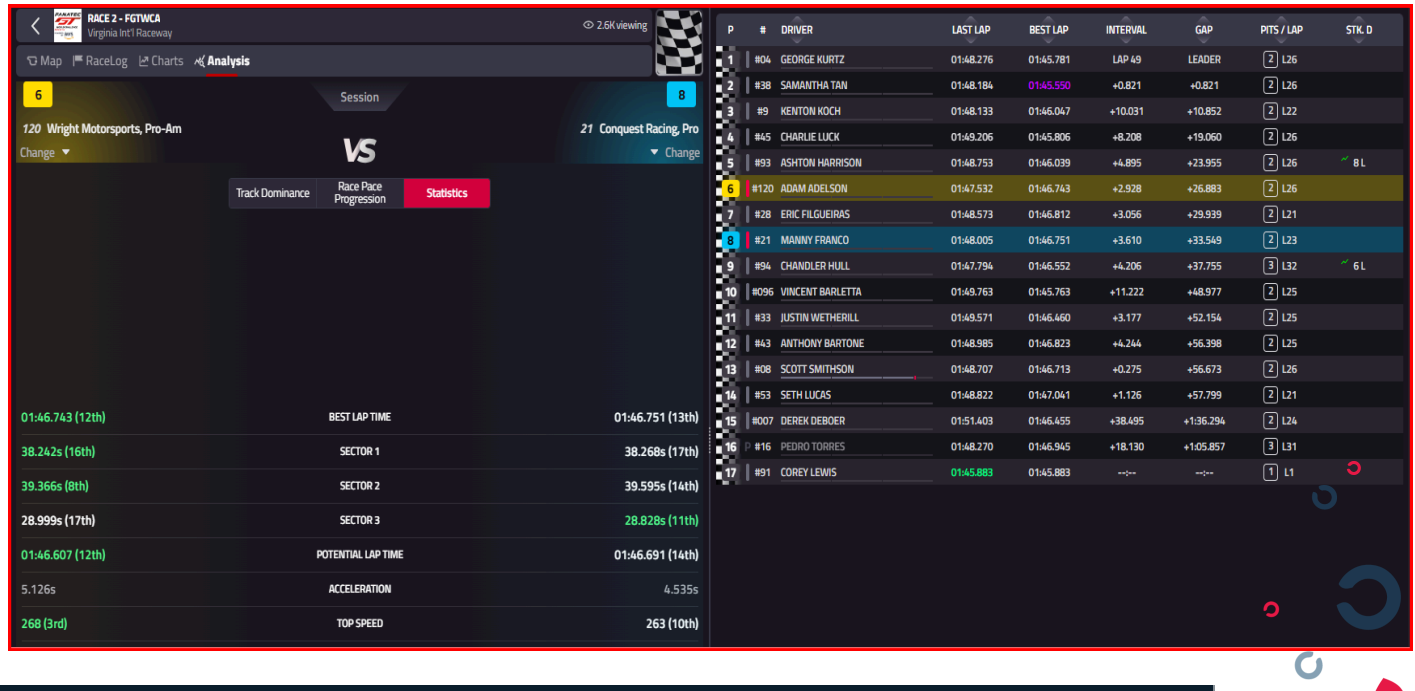

**ADRENALINE** meets

INNOVATION

For any further assistance or inquiries,

please don't hesitate if needed to contact our support team at **[Support@Griiip.com](mailto:Support@Griiip.com)**, or join our Discord Channel - [Here](https://discord.gg/u77n2sBN)

We're here to help you make the most out of your experience.

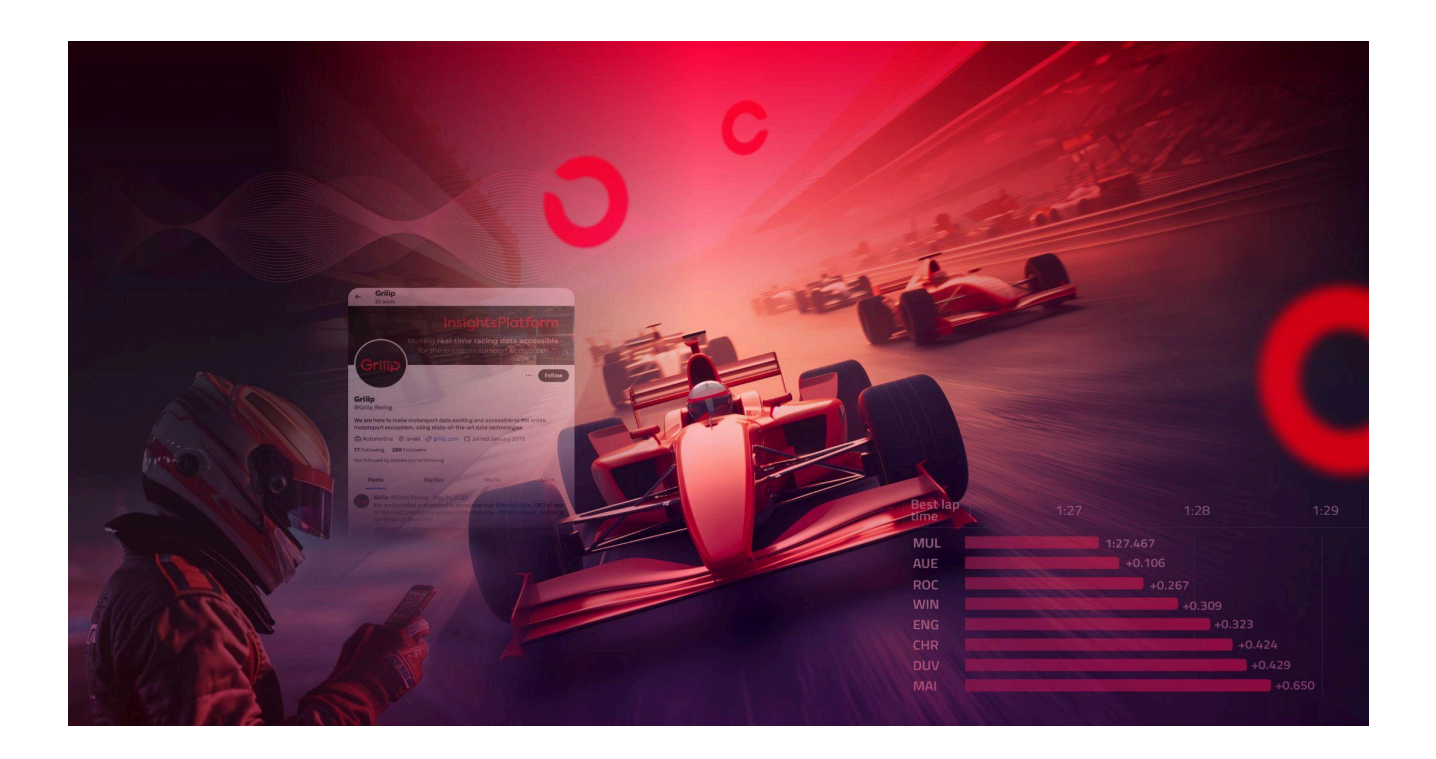

# Live.Griiip.com

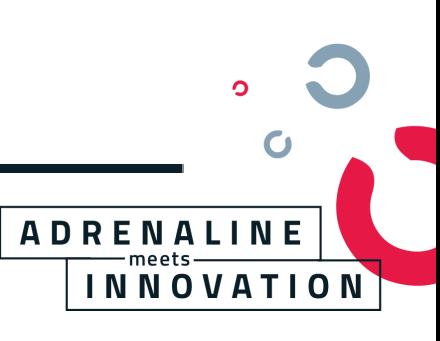